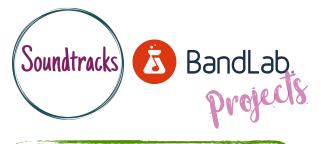

## EXPLORING EFFECTS FOR **GUITARS**

Ideal for those with audio interfaces - Face to face or online. Ideal device - desktop laptop

Starting point - Recording with audio interface, understanding the timeline, basic mixing and using effects.

## Experiment with guitar presets and the effect they have on your direct guitar sound.

- Begin by opening a new project and recording some dry guitar parts in to Bandlab
- Locate the Effects tab at the bottom left and click the presets tab to begin browsing guitar effect presets.
- Experiment with the effects in the effect chain and see how the alter and change the sound of your guitar track.

## What we did...

- We set up a new project in bandlab and got ready to record our guitar using our audio interface.
- After an idea was recorded we then found the effects presets and begun listening to the changes they made to the sound of our guitar.
- We studied the effect chain and tried switching on and off certain parts of the effect chain.
- This led us to understand what the effects did to the sound of our guitar.
- We then recorded a second guitar part and begun browsing sounds that would suit this part.

Challenges...

- Understand the effects is difficult and quite a bit learning curve.
- We didn't fully understand the terminology and only managed to learn some things through trial and error.
- Some effects did not suit our guitar track.
- Adding all the effects together drastically changed the sound of the guitar track so we had to be careful how much we changed.

Success stories...

- We realised the freedom we had when changing the guitar sound and how it could be changed over and over without rerecording the guitar part.
- The effects presets made a really big difference to the sound of our project.
- We found the guitar effects to be really inspiring and just what we were looking for when we found the right ones.

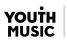

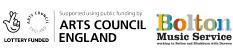

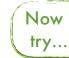

Automation | Audio mixing | MIDI

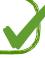